# **UTILISATEURS UPJV – 1ÈRE CONNEXION À TUTELEC**

## **Pour pouvoir vous connecter à TUTELEC il faut, pour la première connexion :**

#### • **ACTIVER VOTRE MESSAGERIE UPJV**

A partir de [https://www.u-picardie.fr/ent/,](https://www.u-picardie.fr/ent/) muni de votre Numéro d'étudiant et de votre code INE (ces informations se trouvent sur votre certificat de scolarité et sur votre carte étudiant). Cliquez sur le lien « [Activer mon email UPJV / Mot de passe oublié](https://www.u-picardie.fr/ent/ExternalURLStats?fname=password-etud&service=https://webmail.etud.u-picardie.fr/validation/) ».

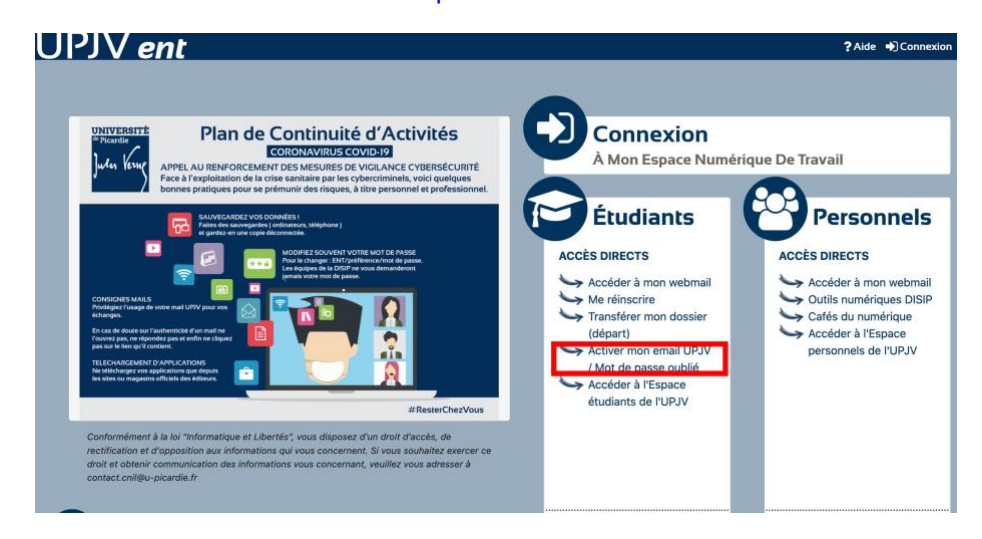

Remplissez le formulaire puis validez. Choisissez ensuite un mot de passe, et acceptez la charte d'utilisation en bas de page. **Votre adresse « prenom.nom@etud.u-picardie.fr » est alors créée**.

### • **SE CONNECTER A TUTELEC**

Tapez ensuite l'adresse suivante dans votre navigateur : [http://tutelec.inspe.u-picardie.fr](http://tutelec.inspe.u-picardie.fr/) Vous arrivez sur la page suivante :

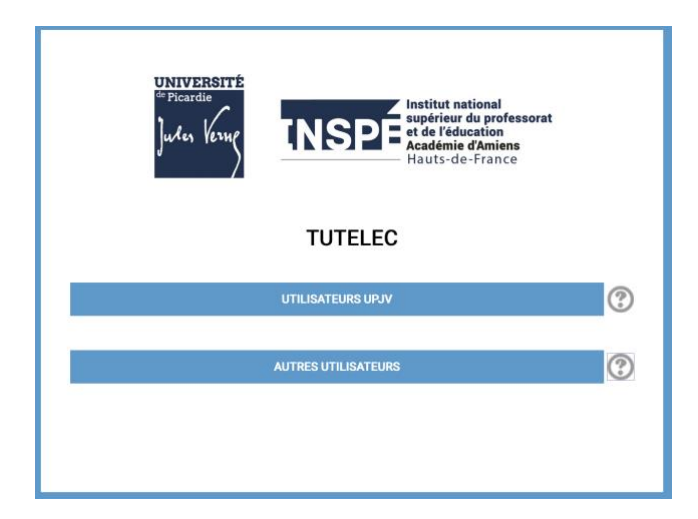

#### Sélectionner **« UTILISATEURS UPJV »**

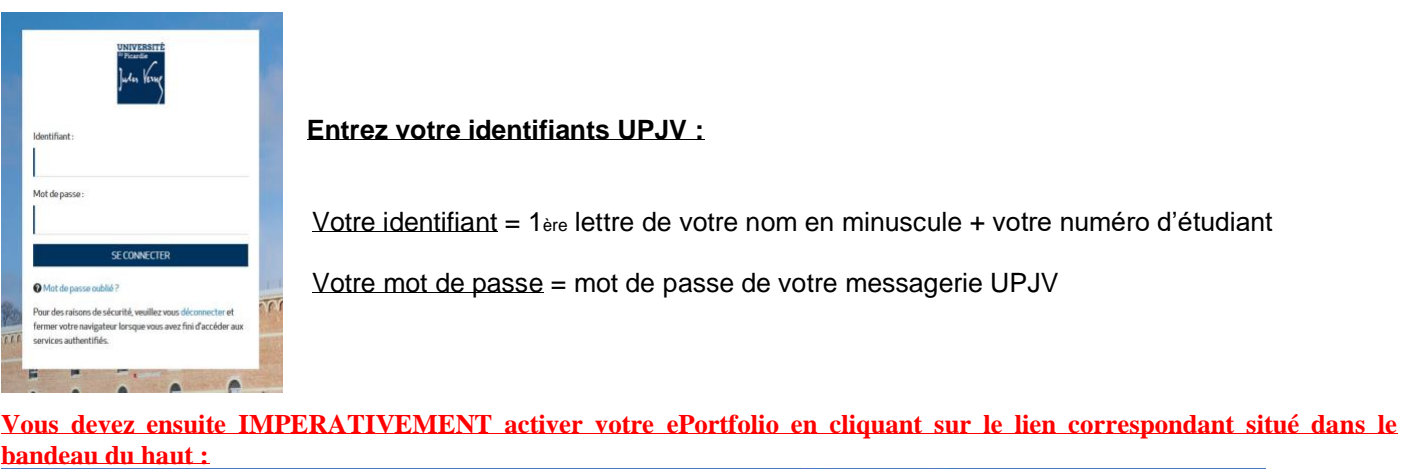

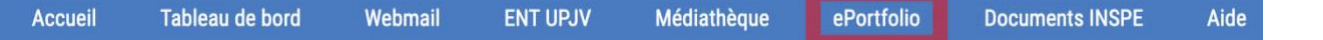